Microsoft System Center<br>/Operations Manager 2007 R2 Operations Manager 2007 R2/ SP1 및 System Center Essentials 2007 <sup>용</sup> Dell **Arrays Management Pack**  $\frac{1}{2}$   $\frac{1}{4}$   $\frac{1}{4}$   $\frac{1}{4}$ Suite 버전 4.1  $\mathcal{L}$ 

# 사용 설명서

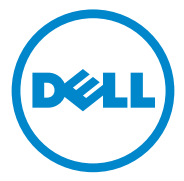

## 주 및 주의

■ 주 : " 주 " 는 컴퓨터를 보다 효율적으로 사용하는 데 도움을 주는 중요 정보를 알려줍니다 .

 $\bigwedge$  주의 : " 주의 " 는 하드웨어 손상이나 데이터의 유실 위험을 지적하고 , 문제 를 사전에 방지하는 방법에 대해 설명합니다 .

이 문서의 정보는 사전 통보 없이 변경될 수 있습니다 . **© 2011 Dell Inc.** 저작권 본사 소유 .

\_\_\_\_\_\_\_\_\_\_\_\_\_\_\_\_\_\_\_\_

Dell Inc. 의 서면 승인 없이 어떠한 방식으로든 본 자료를 무단 복제하는 행위는 엄격히 금지 됩니다 .

이 문서에 사용된 상표인 *Dell*™, *DELL*™' 로고 , *OpenManage*™' 및 *PowerVault*™' 는 Dell Inc 의 상표입니다 . *Microsoft*®, *Windows*®*, Windows Server*® 및 *Windows Vista*® 는 미국 및 / 또는 기 타 국가에서 Microsoft Corporation 의 상표 또는 등록 상표입니다 .

본 문서에서 특정 회사의 표시나 제품 이름을 지칭하기 위해 기타 상표나 상호를 사용할 수도 있습니다 . Dell Inc. 는 자사가 소유하고 있는 것 이외에 기타 모든 상표 및 상호에 대한 어떠한 소유권도 없습니다 . Dell 은 외부 웹 사이트나 이러한 사이트의 내용에 대해서는 아무런 책임 을 지지 않습니다 .

2011-09

## 차례

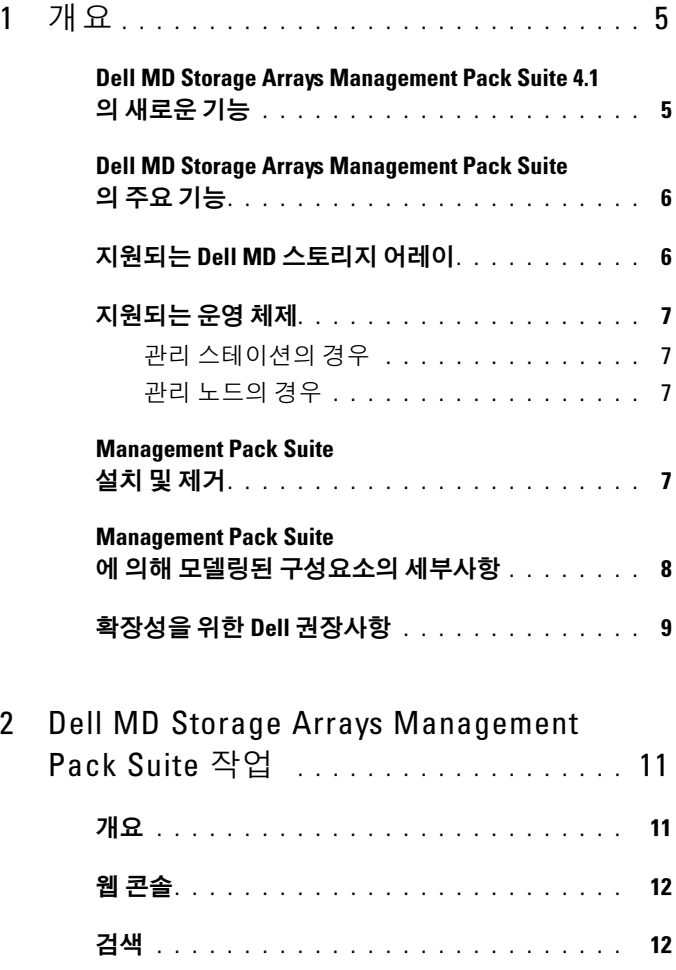

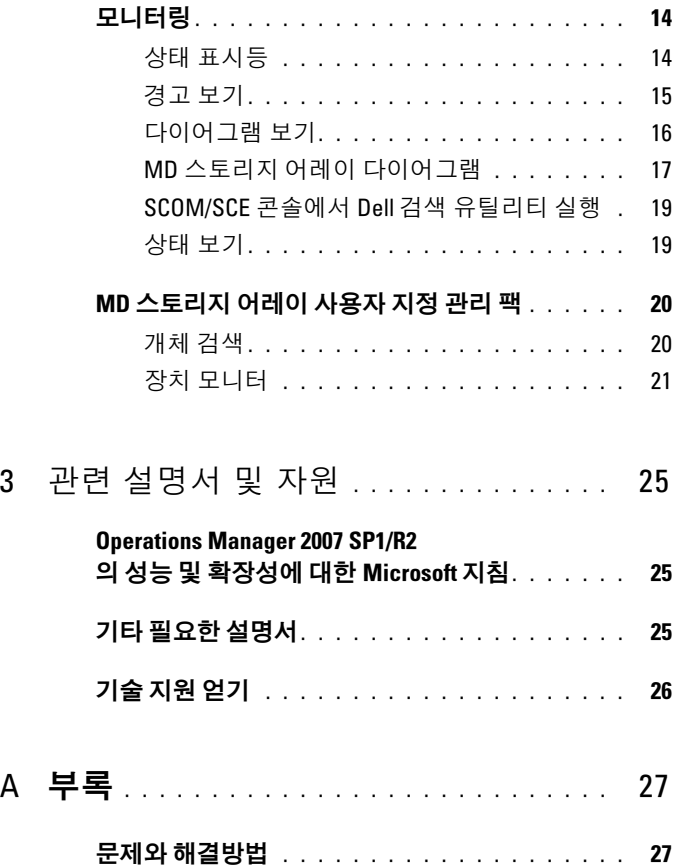

## <span id="page-4-0"></span>개요

#### 주의 : 데이터 손상 및 / 또는 데이터 유실의 가능성이 있으므로 이 문서의 절 차는 Microsoft Windows 운영 체제 및 SCOM 또는 SCE 에 대한 지식과 경험이 있는 직원이 수행할 것을 권장합니다 .

Dell MD Storage Arrays Management Pack Suite 버전 4.1 은 Microsoft System Center Operations Manager (SCOM) 및 System Center Essentials 환경과 통 합되며 , 사용자가 Dell PowerVault MD 스토리지 어레이를 관리 및 모니터링 할 수 있게 해 주며 이 스토리지 어레이의 가용성을 보장합니다 .

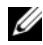

 $\mathscr{D}$   $\Xi$  : Dell MD Storage Arrays Management Pack Suite  $\Xi$  Microsoft SCOM (Systems Center Operations Manager) 2007 SP1/R2 및 SCE (Systems Center Essentials) 2007 SP1 버전에서 *만* 지원됩니다 .

# <span id="page-4-1"></span>Dell MD Storage Arrays Management Pack Suite 4.1 <sup>의</sup> 새로운 기능

Dell MD Storage Arrays Management Pack Suite 4.1 은 다음을 지원합니다 .

- 이전 버전에 비해 향상된 확장성과 성능 .
- 다음 MD 스토리지 장치 지원 : MD3200, MD3200i, MD 3220, MD3220i, MD3600i, MD 3620i, MD3600f 및 MD3620f.
- 25 가지의 새로운 복구 오류 경고 .
- 복구 오류를 위한 개정되고 업데이트된 기술 문서 .
- SCOM 콘솔에서 Dell 검색 유틸리티 실행 .
- Scalable Monitoring(확장 가능 모니터링) 또는 Detailed Monitoring(세부적인 모니터링 ) 을 위한 옵션 . 자세한 내용은 [Management Pack Suite](#page-7-0) 에 의해 모델 링된 [구성요소의](#page-7-0) 세부사항을 참조하십시오 .

# <span id="page-5-0"></span>의 주요 기능<br>의 주요 기능

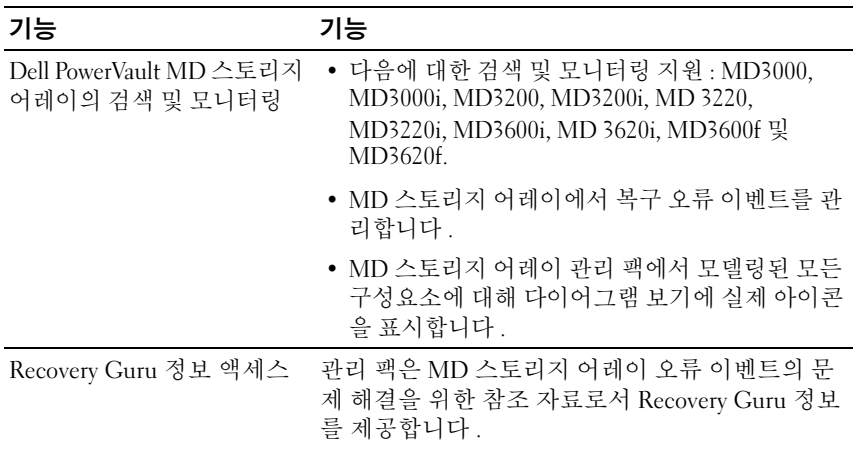

#### 표 1-1. 특징 및 기능

## <span id="page-5-1"></span>지원되는 Dell MD 스토리지 어레이

Dell MD Storage Management Pack Suite 버전 4.1 <sup>은</sup> 다음 Dell PowerVault MD 스토리지 어레이를 지원합니다 .<br>• MD1000 이 데이지 체이 바식으로 !

- MD1000 이 데이지 체인 방식으로 연결된 MD3000/MD3000i 및 MD3000/MD3000i.
- MD1200 또는 MD1220이 데이지 체인 방식으로 연결된 MD3200/MD3200i 및 MD3200/MD3200i.
- MD1200 또는 MD1220이 데이지 체인 방식으로 연결된 MD3220/MD3220i 및 MD3220/MD3220i.
- MD1200 또는 MD1220 이 데이지 체인 방식으로 연결된 MD3600i/MD3620i/MD3600f/ MD3620f 및 MD3600i/MD3620i/MD3600f/ MD3620f.

## <span id="page-6-0"></span>지원되는 운영 체제

#### <span id="page-6-1"></span>관리 스테이션의 경우

SCOM/SCE 의 관리 스테이션을 지원하는 운영 체제 목록은 Microsoft 웹 사이트 (http://technet.microsoft.com/hi-in/library/bb309428(en-us).aspx) 를 참조하십시오 .

#### <span id="page-6-2"></span>관리 노드의 경우

내역 내를 통해 스토리지 어레이를 검색할 경우 직렬 연결 SCSI(SAS), 인터넷 소형 컴퓨터 시스템 인터페이스 (iSCSI) 또는 파이버 채널 (FC) 포트를 통해 스토리지 어레이를 연결한 시스템에 Modular Disk Storage Manager (MDSM) 소프트웨어를 설치합니다 .

MDSM 용으로 지원되는 운영 체제 목록은 Dell PowerVault MD3200/MD3200i/MD3220/MD3220i/ MD3000/MD3000i/MD3600i/MD3600f/MD3620i/MD3620f 시스템의 지원 매트릭스 (support.dell.com/manuals) 를 참조하십시오 .

# <span id="page-6-3"></span>Management Pack Suite 설치 및 제거

Dell MD Storage Arrays Management Pack Suite 버전 4.1 의 설치 및 제거에 대한 자세한 내용은 자동 압축 해제 실행 파일

Dell\_MD\_StorageArray\_Management\_Pack\_Suite\_v4.1\_A00.exe 에 제공된 설치 안내서를 참조하십시오 . 이 안내서는 또한 시스템 관리 설명서 페이지 (support.dell.com/manuals) 에서도 다운로드할 수 있습니다 .

### <span id="page-7-0"></span>Management Pack Suite <sup>에</sup> 의해 모델링된 구성 요소의 세부사항

Dell MD Storage Arrays Management Pack Suite 버전 4.1 은 두 가지 관리 팩 , 즉 Dell MD 스토리지 어레이 관리 팩 ( 확장 가능 ) 및 Dell Detailed Monitoring Overrides 관리 팩으로 이루어져 있습니다 .

표 1-2 에는 각 관리 팩에 대한 자세한 내용과 각각에 의해 모델링된 구성 요소가 나와 있습니다

표 1-2. 관리 팩 세부사항 및 모델링된 구성요소

| 관리 팩                                       | 세부사항 및 모델링된 구성요소                                      |
|--------------------------------------------|-------------------------------------------------------|
| Dell MD 스토리지 어레<br>이 관리 팩 ( 확장 가능 )        | • MD 스토리지 어레이 장치와 모든 해당 구성요소를<br>검색합니다.               |
|                                            | • MD 스토리지 어레이의 전체 상태가 표시됩니다 .                         |
|                                            | • MD 스토리지 아래의 개별 구성요소 상태는 비활성<br>화됩니다.                |
|                                            | • 검색된 MD 스토리지 어레이의 복구 오류 이벤트가<br>표시됩니다.               |
| Dell Detailed Monitoring<br>Overrides 관리 팩 | • MD 스토리지 어레이 아래에서 검색된 모든 구성요<br>소의 장치 모니터를 활성화합니다.   |
|                                            | • Diagram( 다이어그램) 보기에서 개별 구성요소의 상<br>태는 다음과 같이 표시됩니다. |
|                                            | – 볼륨                                                  |
|                                            | - 컨트롤러                                                |
|                                            | $-$ ESM                                               |
|                                            | - 물리 디스크<br>- 팬                                       |
|                                            | - 배터리                                                 |
|                                            | - 전원 공급 장치                                            |
|                                            | - 인클로저 상태                                             |
|                                            | - 인클로저 그룹 상태                                          |
|                                            | • NIC, 섀시 및 펌웨어는 구성에서 모니터링되지 않습<br>니다.                |

## <span id="page-8-0"></span>확장성을 위한 Dell 권장사항

MD 스토리지 어레이 개수가 6 개를 넘을 경우 Dell Detailed Monitoring Overrides 관리 팩을 제거하는 것이 좋습니다 .

Operations Manager 데이터베이스에서 Autogrow( 자동 증가 ) 옵션을 활성 화하여 MD 스토리지 어레이 개수가 늘어날 경우 트랜잭션 로그 크기가 이 에 맞게 증가하도록 합니다

Operations Manager 트랜잭션 로그에 최소 5GB 의 디스크 공간이 있는지 확인하여 MD 스토리지 어레이 개수가 늘어날 경우 로그 크기가 늘어나도 록 합니다.

개요

## <span id="page-10-0"></span>Dell MD Storage Arrays<br>Management Pack Suite Management Pack Suite 작업

## <span id="page-10-1"></span>개요

이 장에서는 Dell MD Storage Arrays Management Pack Suite 버전 4.0 을 사 용하여 Microsoft SCOM (Systems Center Operations Manager) 또는 SCE (Systems Center Essentials) 에서 수행할 수 있는 다양한 작업을 설명합니다 .

MD 스토리지 어레이 관리 팩을 사용하면 다음 작업을 수행하여 Dell PowerVault MD 스토리지 어레이를 관리할 <sup>수</sup> 있습니다 .

- 구성요소의 상태를 검색 및 모니터링하고 , 인스턴스 레벨 정보를 보고 , 호스 트 시스템의 IP 주소를 사용하여 대역 외 및 내역 내 Dell PowerVault MD 스토 리지 어레이에 대한 경고를 표시합니다. 자세한 내용은 [검색](#page-11-1) 및 [모니터링](#page-13-0)을 참조하십시오 .
- 콘솔 작업을 통해 MD 스토리지 어레이 검색 유틸리티를 실행합니다. 자세한 내용은 SCOM/SCE 콘솔에서 Dell 검색 [유틸리티](#page-18-0) 실행<sup>을</sup> 참조하십시오 .
- 무시를 사용하여 MD Storage Arrays Management Pack을 사용자 지정합니다. 자세한 내용은 MD [스토리지](#page-19-0) 어레이 사용자 지정 관리 <sup>팩</sup><sup>을</sup> 참조하십시오 .

## <span id="page-11-0"></span>웹 콘솔

<sup>웹</sup> 콘솔 서버에서는 Operations Manager 콘솔 대신 브라우저를 사용하여 MD 스토리지 어레이 관리 팩이 있는 Dell 장치를 모니터링하고 관리할 <sup>수</sup> 있습니다 . 작업 콘솔을 설치하지 않고 <sup>웹</sup> 콘솔 서버를 사용할 <sup>수</sup> 있습니다 . 웹 콘솔을 사용하면 다음과 같은 제한이 있습니다 .<br>● \_ 모든 관리 팩에 대해 Monitoring( 모니터링 ) 기능!

- 모든 관리 팩에 대해 Monitoring( 모니터링 ) 기능만 제공합니다 .
- Personalize( 개인 설정 ) 보기를 사용할 수 없습니다 .
- 첫 200 개 경고만 Alerts(경고) 보기에 표시됩니다.

■ 주 : Alert(경고 ) 보기는 SCOM R2 웹 콘솔에만 해당합니다.

### <span id="page-11-1"></span>검색

네트워크에서 PowerVault MD 스토리지 어레이를 검색하려면 먼저 PowerVault MD 스토리지 어레이의 IP 주소가 포함된 IP 목록 파일이 반드 시 필요합니다

기본 IP 목록 파일 Dell\_MDStorageArray\_ip\_sample.cfg 는 ABB (Array Bridge Broker) 파일과 Dell 검색 유틸리티를 압축 해제하는 관리 스테이션 에 있습니다 . 이 파일은 IP 주소에 대한 참조 형식을 제공합니다 .

Dell MD 스토리지 어레이를 검색하려면 다음 단계를 따르십시오 .

- 1 Dell 검색 유틸리티를 실행하고 IP 목록 파일 Dell\_MDStorageArray\_ip.cfg <sup>를</sup> 네트워크의 MD 스토리지 어레이의 IP 주소로 채움니다 .
- <sup>2</sup> Dell MD 스토리지 어레이 관리 팩을 SCOM 작업 콘솔로 가져옵니다 . MD 스토리지 어레이 관리 팩을 SCOM 콘솔로 가져올 경우 관리 팩 은 예약된 주기로 IP 목록 파일을 스캔하고 Dell MD 스토리지 어레이 를 모니터링합니다 . 기본 일정은 24 시간입니다 .
	- 주 : Dell 검색 유틸리티를 실행하면 추가 MD 스토리지 장치를 찾을 수 있 습니다 . 자세한 내용은 [SCOM/SCE](#page-18-0) 콘솔에서 Dell 검색 유틸리티 실행<sup>을</sup> <sup>참</sup> 조하십시오 .

Dell MD 스토리지 어레이 관리 팩은 두 가지 레벨의 검색을 수행합니다 . 표 2-3 검색 개체와 영향을 받는 그룹을 나열합니다 .

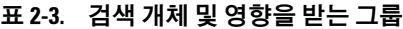

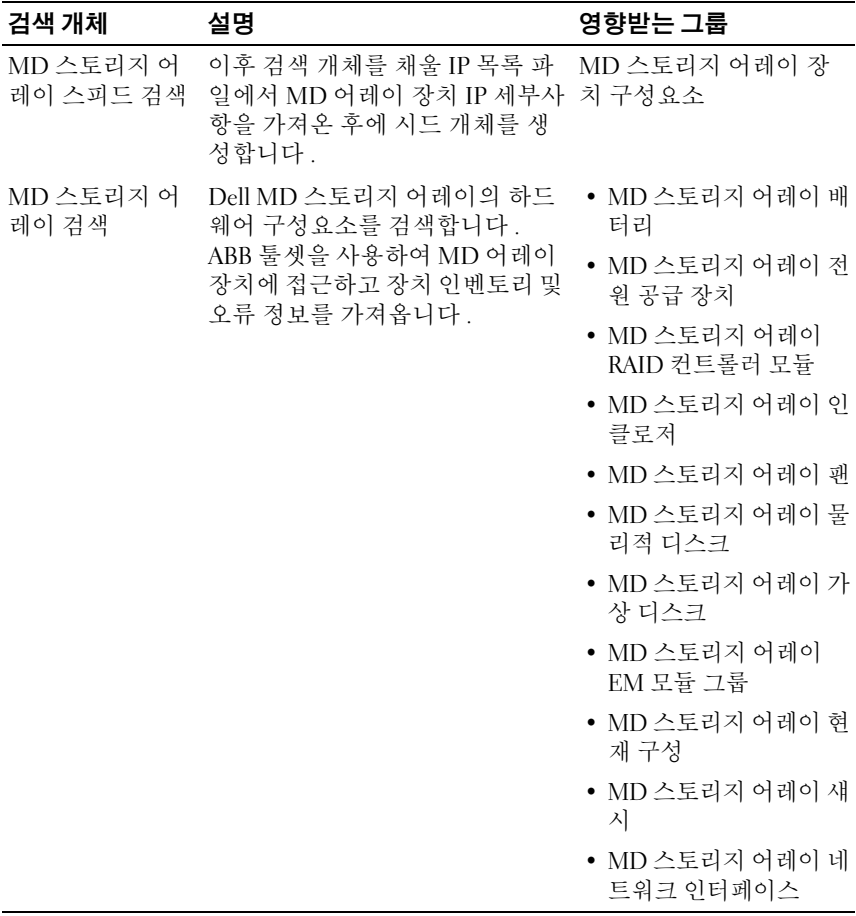

## <span id="page-13-0"></span>모니터링

Dell MD Storage Array Management Pack Suite v4.1 을 사용하면 Dell MD 스토리지 어레이 장치를 모니터링하고 검색할 수 있습니다 . 상태 [표시등](#page-13-1) 는 네트워크에 있는 Dell 스토리지 어레이 장치의 상태를 모니터링하는 데 도움이 됩니다 .

다음 보기를 사용하여 MD 스토리지 어레이 장치를 모니터링할 수 있습니다 .

- [경고](#page-14-0) 보기
- [다이어그램](#page-15-0) 보기
- [상태](#page-18-1) 보기

#### <span id="page-13-1"></span>상태 표시등

표 2-4 는 작업 콘솔에서 검색된 Dell MD Storage Array 장치의 상태를 나 타내는 아이콘을 나열합니다 . 심각도 증가에 대한 자세한 내용은 상태 [보기](#page-18-1)를 참조하십시오 .

#### 표 2-4. 심각도 레벨 표시등

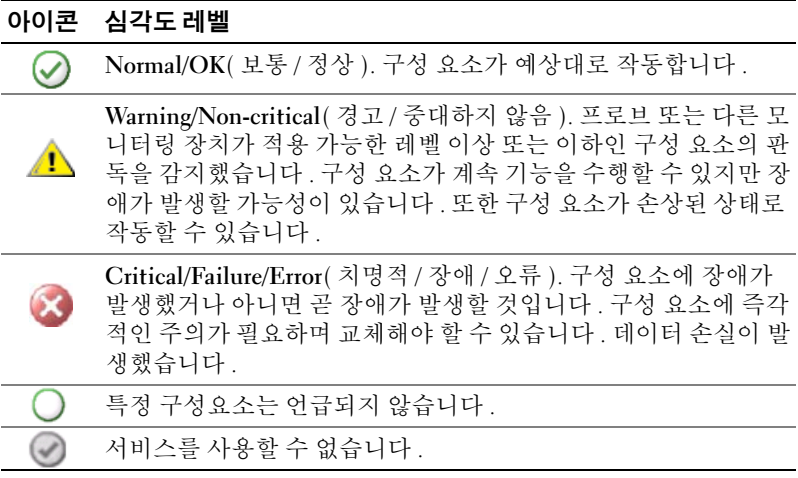

#### <span id="page-14-0"></span>경고 보기

Alerts( 경고 ) 보기는 모니터링하는 PowerVault MD 스토리지 어레이에서 수신한 이벤트에 대한 경고를 표시합니다 .

모니터링하고 있는 시스템의 경고를 보려면 :

- <sup>1</sup> Operations Console(작업 콘솔)에서 Monitoring(모니터링)<sup>을</sup> 클릭합니다.
- <sup>2</sup> 왼쪽의 Monitoring( 모니터링 ) 창에서 Dell 폴더로 이동하여 다양한 <sup>보</sup> 기를 표시합니다 .
- <sup>3</sup> Alerts View(경고 보기)<sup>→</sup> MD Storage Array Alerts (MD 스토리지 어레이 경고 ) 를 클릭합니다.

작업 콘솔은 MD Storage Array Alerts (MD 스토리지 어레이 경고 ) 창에서 모니터링하는 모든 스토리지 어레이에 대한 경고를 표시합니다. 이 경고는 심각도 , 해결 상태 또는 자신에게 지정된 경고와 같이 Authoring( 작성 ) 창에서 지정한 기준과 일치합니다 .

<sup>4</sup> 경고를 선택하면 Alert Details(경고 정보) 창에 세부 정보가 표시됩니다.

#### Recovery Guru 정보 액세스

MD 스토리지 어레이 관리 팩은 해당 이벤트에 대해 MD 스토리지 어레이 <sup>문</sup> <sup>제</sup> 해결의 지원 참조를 위해 Recovery Guru 정보를 제공합니다 .

Recovery Guru 정보에 액세스하려면 :

- <sup>1</sup> Alerts( 경고 ) 보기에서 경고를 선택합니다 .
- 2 Alert Details(경고 정보) 창에서 지식 베이스를 스크롤하여 정보를 확인 합니다 . 지식 베이스에는 워인 , 중요 참고 사항 , 복구 단계 , 1 개의 컨 트롤러를 가진 스토리지 어레이의 복구 절차 또는 2 개의 컨트롤러를 <sup>가</sup> 진 스토리지 어레이의 복구 절차 및 추가 참고 사항과 같은 정보가 있습 니다 .

#### <span id="page-15-0"></span>다이어그램 보기

Diagram( 다이어그램 ) 보기는 네트워크에서 모든 PowerVault MD 스토리지<br>어레이를 계층적 및 그래픽적으로 표현합니다 . MD 스토리지 어레이의 Diagram(다이어그램) 보기는 MD 스토리지 어레이 관리 팩이 모델링한 다 Diagram( 다이어그램 ) 보기는 MD 스토리지 어레이 관리 팩이 모델링한 다<br>야하 구서 ㅇㅅ이 아이코우 프시하니다. 과리 패우 다우 ㅂ기르 제고하니다 양한 구성 요소의 아이콘을 표시합니다 . 관리 팩은 다음 보기를 제공합니다 .<br>- 기계의 kharii x ri

- 전체 [다이어그램](#page-15-1) 보기
- MD 스토리지 어레이 [다이어그램](#page-16-0)

#### <span id="page-15-1"></span>전체 다이어그램 보기

Complete Diagram View( 전체 다이어그램 보기 ) 에서는 SCOM 이 관리하 는 모든 Dell 장치의 그래픽 표현을 제공하고 이를 통해 개별 장치 및 구성 요소 상태를 다이어그램에서 확장하고 확인할 수 있습니다 . 이 보기의 루 트 노드는 Dell Hardware(Dell 하드웨어 ) 그룹입니다 .

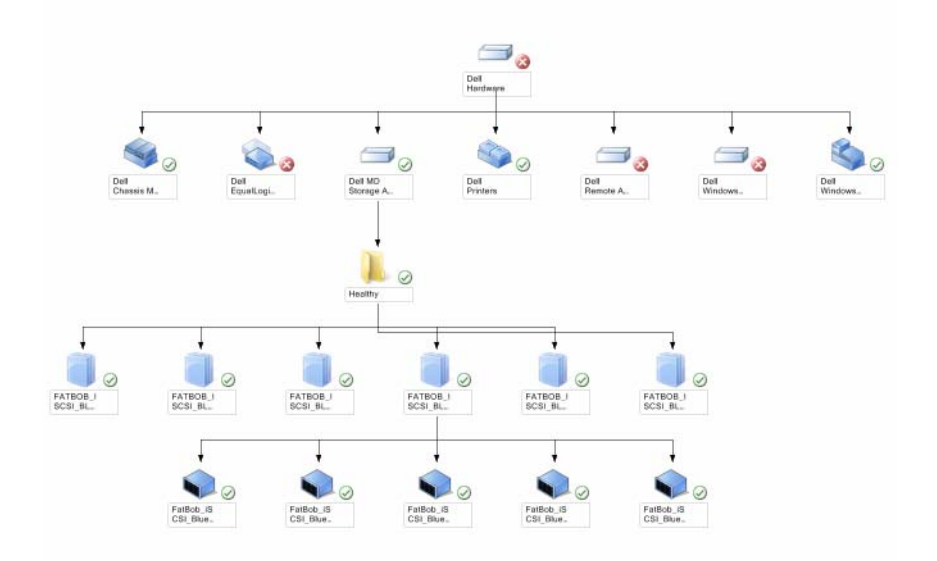

#### 그림 2-1. 모든 Dell 장치의 그림 표현

Complete Diagram View( 전체 다이어그램 보기 ) 에 접근하려면 :

- 1 Operations Console(작업 콘솔)에서 Monitoring(모니터링)을 클릭합 니다 .
- 2 왼쪽의 Monitoring( 모니터링 ) 창에서 Dell 폴더로 이동하여 다양한 보 기를 표시합니다 .
- 3 Diagram View( 다이어그램 보기 )→ Complete Diagram View( 전체 다이 어그램 보기 ) <sup>를</sup> 클릭합니다 .
- 4 다이어그램의 구성 요소를 선택하여 Detail View( 세부 정보 보기 ) 창에 <sup>서</sup> 세부 정보를 봅니다 .

#### <span id="page-16-0"></span>MD 스토리지 어레이 다이어그램

Dell MD 스토리지 어레이 다이어그램은 SCOM 이 관리하는 모든 Dell MD 스토리지 어레이의 그래픽 표시를 제공하며 다이어그램에서 개별 장치 및 구성 요소의 상태를 확장 및 확인할 수 있습니다 . 이 보기의 루트 노드는 Dell MD 스토리지 어레이 그룹입니다 .

#### 그림 2-2. SCOM 이 관리하는 Dell MD 스토리지 어레이의 그래픽 표시

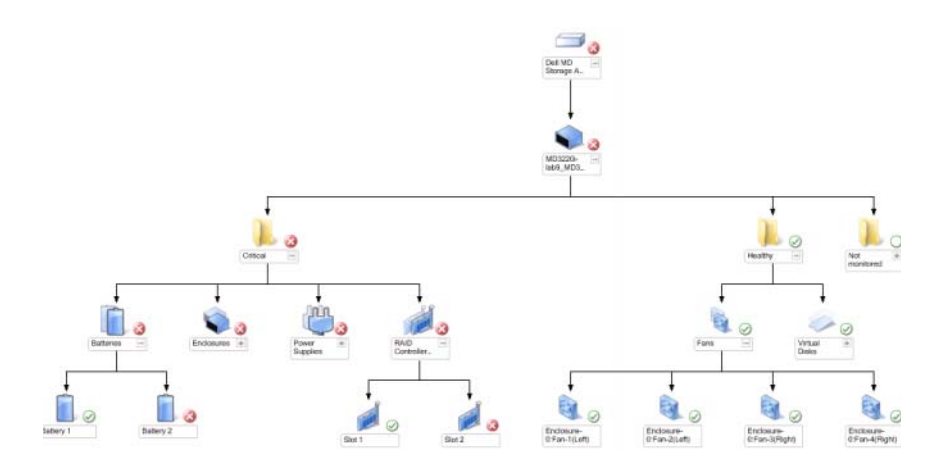

스토리지 장치의 상태 및 이벤트 처리를 볼 수도 있습니다 .

MD 스토리지 어레이 다이어그램에 액세스하려면 :

- 1 Operations Console(작업 콘솔)에서 Monitoring(모니터링)을 클릭합 니다 .
- <sup>2</sup> 왼쪽의 Monitoring( 모니터링 ) 창에서 , Dell 폴더를 찾아 폴더를 클릭하 <sup>여</sup> 다른 보기들을 표시합니다 .
- 3 Dell Storage Array (Dell 스토리지 어레이 )→ Diagram View( 다이어그램 보기 )→ MD Storage Array Diagram (MD 스토리지 어레이 다이어그램 ) <sup>을</sup> 클릭합니다 .
- 4 다이어그램의 구성 요소를 선택하여 Detail View( 세부 정보 보기 ) 창에 서 세부 정보를 봅니다 . MD 스토리지 어레이의 다음 하드웨어 구성 요 <sup>소</sup> 세부 정보를 확인합니다 .
	- 배터리
	- <sup>팬</sup>
	- 물리 디스크
	- 전원 공급 장치
	- RAID 컨트롤러 모듈
	- 가상 디스크
	- 인클로저
	- 엔클로저 관리 (EM) 모듈

MD 스토리지 어레이 관리 팩은 스토리지 어레이의 다음 구성 요소를 모니터링하지 않습니다

- 섀시
- 현재 구성
- 네트워크 인터페이스

MD 스토리지 어레이 다이어그램은 Not Monitored( 모니터링되지 않 음 ) 그룹 아래에 있는 위 구성 요소를 표시합니다 .

 $\mathscr{U}_\bullet$  주 : EM 모듈은 데이지 체인 방식의 MD 스토리지 어레이에만 해당됩니다 .

#### <span id="page-18-0"></span>SCOM/SCE 콘솔에서 Dell 검색 유틸리티 실행

콘솔 작업을 통해 Dell 검색 유틸리티를 실행할 수 있습니다 . 콘솔 작업은 Operations Console 의 Actions( 작업 ) 창에서 사용할 수 있습니다 . Dell 다 이어그램 보기에서 장치 또는 구성 요소를 선택할 경우 관련 작업이 Actions( 작업 ) 창에 나타납니다

Dell 검색 유틸리티를 실행하려면 다음 단계를 따르십시오 .

- 1 전체 다이어그램 보기 또는 MD 스토리지 어레이 다이어그램에서 Dell MD 스토리지 어레이 그룹을 선택합니다 .
- 2 Actions(작업) 창의 Dell MD Storage Arrays Tasks(Dell MD 스토리지 어 레이 작업 ) 아래에서 Launch Dell Discovery Utility(Dell 검색 유틸리티 실행 ) 을 클릭합니다

■ 주 : 다음 검색 주기에만 검색된 MD 스토리지 어레이를 볼 수 있습니다 .

#### <span id="page-18-1"></span>상태 보기

State View( 상태 보기 ) 는 네트워크에서 SCOM 또는 SCE 가 관리하는 개 별 Dell 장치의 상태를 표시합니다 . MD Storage Management Pack 은 네트 워크에서 Dell MD 스토리지 어레이의 상태를 모니터링할 수 있도록 심각 도 레벨 표시 목록을 제공합니다 .

상태 보기에 접근하려면 :

- <sup>1</sup> Operations Console(작업 콘솔)에서 Monitoring(모니터링)<sup>을</sup> 클릭합니다.
- <sup>2</sup> 왼쪽의 Monitoring( 모니터링 ) 창에서 , Dell 폴더를 찾아 폴더를 클릭하 여 다른 보기들을 표시합니다
- <sup>3</sup> State View(상태 보기)<sup>→</sup> MD Storage Array (MD 스토리지 어레이)<sup>를</sup> 클릭 하니다 .

작업 콘솔은 오른쪽 창에서 모니터링하고 있는 모든 Dell 스토리지 어 레이 상태를 표시합니다 .

<sup>4</sup> Detail View( 세부 정보 보기 ) 창에서 세부 사항을 보려는 상태를 선택합 니다 .

### <span id="page-19-0"></span>MD 스토리지 어레이 사용자 지정 관리 팩

무시를 사용하여 다음 Dell 스토리지 어레이 관리 팩 검색 매개 변수를 사 용자 정의할 수 있습니다 .

- Enabled( 활성화 ): 검색을 활성화하거나 비활성화할 수 있습니다 . Override Setting( 설정 무시 ) 을 True( 참 ) 또는 False( 거짓 ) 로 선택할 수 있습니다 .
- IntervalSeconds(주기(초)): Dell 관리 팩이 Dell 장치의 구성 요소 인스턴스 및 속성을 검색하는 빈도 ( 초 ) 입니다 . 이 속성의 기본값은 24 시간 (86400 초 ) 입니다 .
- IP Config 파일 경로 : 다른 파일이나 폴더 위치를 사용하는 경우 **이 매개 변** 수를 무시합니다 . 기본적으로 IP 목록 파일은 C:\Dell\_MDStorageArray\_ABB 에 있습니다 . IP 목록 파일 구성에 대한 자세 한 내용은 설치 안내서를 참조하십시오 . 설치 안내서는 자동 압축 해제 실행 파일 , Dell MD\_StorageArray\_Management\_Pack\_Suite\_v4.1\_A00.exe 파일 에 제공됩니다 . support.dell.com 에서 실행 파일을 다운로드할 수 있습니다 .

SCOM 콘솔의 Authoring( 권한 지정 ) 창에서 무시 매개 변수를 지정할 수 있습니다.

#### <span id="page-19-1"></span>개체 검색

개체 검색을 위해 무시 매개 변수를 지정하려면 다음 단계를 따르십시오 .

- <sup>1</sup> SCOM 콘솔을 실행하고 Authoring( 작성 ) 탭을 클릭합니다 .
- 2 Authoring(권한 지정) 창의 Management Pack Object(관리 팩 개체)에 <sup>서</sup> Object Discoveries( 개체 검색 ) <sup>를</sup> 선택합니다 .
- 3 MD 스토리지 어레이 시드 검색 그룹 개체를 선택하고 그 아래에서 Dell MD Storage Array Seed Discovery( 스토리지 어레이 시드 검색 ) 를 선택합니다 .
- 4 팝업 메뉴에서 선택한 개체 검색을 마우스 오른쪽 단추로 클릭하고 Overrides( 무시 )→ Override the Object Discovery( 개체 검색 무시 ) 를 선택하면 특정한 유형의 개체나 그룹 내의 모든 개체를 무시하도록 선택할 <sup>수</sup> 있습니다 .
- 5 무시하려는 해당 검색 매개 변수를 선택하고 Override Value( 무시 값 ) <sup>을</sup> 설정합니다 .
- 6 새 관리 팩에 무시 설정을 저장합니다.
- <span id="page-19-2"></span><sup>7</sup> Apply( 적용 ) <sup>를</sup> 클릭합니다 .

8 마찬가지로 MD Storage Array Seed Discovery( 스토리지 어레이 시드 검 색 ) 그룹 개체 아래에서 Dell MD Storage Array Discovery( 스토리지 어레 <sup>이</sup> 검색 ) <sup>를</sup> 선택하고 해당 검색 간격을 무시하기 위해 4 단계 -7 [단계](#page-19-2)<sup>를</sup> 반복합니다 .

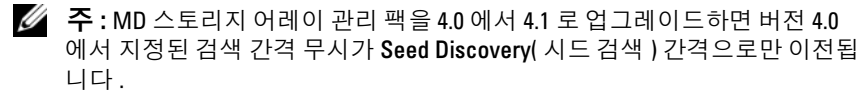

<mark>丝 - 주</mark> : 같은 일정으로 두 검색 주기를 모두 실행하기 위해서는 **Dell MD 스토리지 어레이 검색** 간격 설정을 **시드 검색** 간격에서 지정된 것과 같은 간격 ( 초 ) 으<br>로 재지전한니다 <sup>로</sup> 재지정합니다 .

#### <span id="page-20-0"></span>장치 모니터

무시를 사용하여 MD 스토리지 어레이 관리 팩 장치 모니터의 다음 매개 변수를 사용자 지정할 수 있습니다 .

- Enabled(활성화): 모니터를 활성화하거나 비활성화할 수 있습니다. Override Setting( 설정 무시 ) 을 True 또는 False 로 선택할 수 있습니다 . 기본값은 True 로 설정되어 있습니다 .
- 주기 ( 초 ): 관리 팩이 Dell 장치를 폴링하여 구성 요소 상태를 점검하는 빈도 ( 초 ) 입니다 . 모니터의 기본 설정은 3600 - 4300 초가 될 수 있습니다 .

 $\mathbb Z$  주 : MD 스토리지 어레이 관리 팩을 버전 4.0 에서 4.1 로 업그레이드하면 버전 4.0 에서 지정된 장치 모니터 무시 설정이 버전 4.1 <sup>로</sup> 이전되지 않으며 제대로 효과를 발휘하지 않습니다 .

장치 모니터의 무시 매개 변수를 지정하려면 다음 단계를 따르십시오 .

- <sup>1</sup> SCOM 콘솔을 실행하고 Authoring( 작성 ) 탭을 클릭합니다 .
- 2 Authoring(권한 지정) 창의 Management Packs Objects(관리 팩 개체) 아래에서 Monitors( 모니터 ) <sup>를</sup> 선택합니다 .
- 3 구성요소 장치 모니터를 선택하고 Overrides( 무시 )→ Override the Monitor( 모니터 무시 ) <sup>를</sup> 마우스 오른쪽 단추로 클릭해 선택합니다 . 특정한 유형의 개체나 그룹 안의 모든 개체를 무시하도록 선택할 수 있 습니다.
- <sup>4</sup> 무시하려는 해당 모니터 매개 변수를 선택하고 Override Value(무시 <sup>값</sup>) <sup>을</sup> 설정합니다 .
- <sup>5</sup> <sup>새</sup> 관리 팩에 무시 설정을 저장합니다 .
- $6$  Apply(적용)를 클릭합니다.

■ 주 : 검색 간격 ( 초 ) 을 무시하고 나면 장치 모니터가 다시 초기화된 결과로 MD 어레이 구성요소의 상태가 Normal( 정상 ) <sup>로</sup> 바뀔 <sup>수</sup> 있습니다 . 구성요소 <sup>는</sup> 다음 장치 모니터링 주기에 원래 상태로 돌아갑니다 .

표 [2-5](#page-21-0) 는 다양한 Dell 장치 모니터 및 Dell MD 스토리지 어레이의 해당 매 개변수를 나열합니다 .

<span id="page-21-0"></span>표 2-5. Dell 모니터 - MD 스토리지 어레이

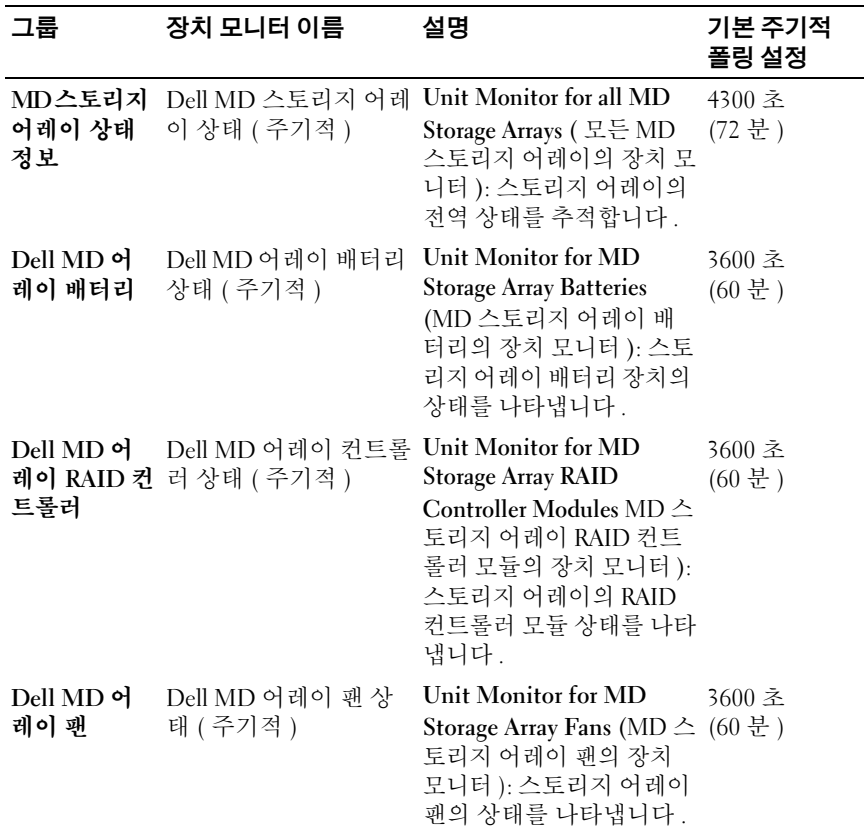

표 2-5. Dell 모니터 - MD 스토리지 어레이 / 계속 /

| 그룹                                | 장치 모니터 이름                           | 설명                                                                                                    | 기본 주기적<br>폴링 설정  |
|-----------------------------------|-------------------------------------|----------------------------------------------------------------------------------------------------|------------------|
| Dell MD 어<br>레이 물리적<br>디스크        | Dell MD 어레이 물리적<br>디스크 상태 (주기적)     | Unit Monitor for MD<br><b>Storage Array Physical</b><br>Disks (MD 스토리지 어레<br>이 물리적 디스크의 장치<br>모니터): 스토리지 어레이<br>의 물리적 디스크 상태를<br>나타냅니다.                                                              | 3600 초<br>(60 분) |
| Dell MD 어<br>레이 전원 공<br>급 장치      | Dell MD 어레이 전원<br>공급 장치 상태<br>(주기적) | Unit Monitor for MD<br><b>Storage Array Power</b><br>Supplies (MD 스토리지 어<br>레이 전원 공급 장치의 장<br>치 모니터 ): 스토리지 어<br>레이 전원 공급 장치의 상<br>태를 나타냅니다.                                                         | 3600 초<br>(60 분) |
| Dell MD 어<br>레이 가상 디<br>스크        | Dell MD 어레이 볼륨<br>상태 (주기적)          | Unit Monitor for MD<br><b>Storage Array Virtual Disks</b><br>(MD 스토리지 어레이 가<br>상 디스크의 장치 모니터):<br>스토리지 어레이의 가상<br>디스크 상태를 나타냅니<br>다.                                                                 | 3600 초<br>(60 분) |
| Dell MD 어<br>레이 인클로<br>저서비스모<br>듙 | Dell MD 어레이 ESM<br>상태 (주기적)         | Unit Monitor for MD<br><b>Storage Array EM Modules</b><br>(MD 스토리지 어레이 EM<br>모듈의 장치 모니터 ): 스토<br>리지 어레이의 EM 모듈 상<br>태를 나타냅니다.                                                                        | 3600 초<br>(60 분) |
| Dell MD 어<br>그룹                   | 레이 EM 모듈 이 가용성 롤업                   | Dell MD 스토리지 어레 Dependency Monitor for<br><b>MD</b> Storage Array<br><b>Enclosure Managemnet</b><br>Module (MD 스토리지 어<br>레이 인클로저 관리 모듈의<br>종속성 모니터 ): 인클로저<br>아래에서 물리적 디스크<br>구성요소의 통합 상태를<br>나타냅니다. |                  |

표 2-5. Dell 모니터 - MD 스토리지 어레이 / 계속 /

| 그룹 | 장치 모니터 이름       | 설명                                                                                                    | 기본 주기적<br>폴링 설정 |
|----|-----------------|----------------------------------------------------------------------------------------------------|-----------------|
|    | 이 인클로저 이 가용성 롤업 | Dell MD 어레 Dell MD 스토리지 어레 Dependency Monitor for<br><b>MD</b> Storage Array<br>Enclosures (MD 스토리지<br>어레이 인클로저의 종속성<br>모니터): 인클로저 아래에<br>서 물리적 디스크 구성요<br>소의 통합 상태를 나타냅<br>니다. |                 |

# <span id="page-24-0"></span>관련 설명서 및 자원

이 장은 Dell MD Storage Arrays Management Pack Suite v4.1 을 사용하여 작업을 수행하는 데 도움을 주기 위해 설명서 및 참조 문서에 대한 자세한 내용을 제공합니다.

## <span id="page-24-1"></span>Operations Manager 2007 SP1/R2 <sup>의</sup> 성능 <sup>및</sup> <sup>확</sup> 장성에 대한 Microsoft 지침

최적의 성능을 위해 장치 특정 Dell Management Packs를 다른 관리 서버에 배치함니다 .

확장성에 대한 Microsoft 의 권장 사항에 대해서는 Microsoft 웹 사이트

(http://technet.microsoft.com/hi-in/library/bb735402(en-us).aspx) 를 참조 하십시오 .

 $\mathbb Z$  주 : 자동증가 옵션이 향상된 성능을 위해 작업 관리자 데이터 웨어하우스 및 / 또는 데이터베이스에서 활성화되어 있는지 확인합니다 .

## <span id="page-24-2"></span>기타 필요한 설명서

이 사용 설명서 외에도 Dell 지원 웹 사이트 support.dell.com/manuals 에서 다음 설명서를 참조해야 할 수 있습니다 .

- Dell PowerVault MD3000 및 MD3000i Array Tuning 모범사례
- Dell PowerVault MD3000 및 3000i Support Matrix
- Dell PowerVault MD3200 및 MD3220 Support Matrix
- Dell PowerVault MD3200i 및 MD3220i Support Matrix
- Dell PowerVault MD 3600 및 MD3620f Support Matrix
- Dell PowerVault MD3600i 및 MD3620i Support Matrix
- 하드웨어 소유자 매뉴얼
- Dell PowerVault Modular Disk Storage Manager 사용 설명서
- 단일 모드에서 이중 모드로 Dell PowerVault MD3000i 업그레이드

이 설명서에 사용된 용어에 관한 정보는 Dell 지원 웹 사이트 (support.dell.com/manuals) 의 *용어집*을 참조하십시오.

#### 관련 설명서 및 자원 | 25

## <span id="page-25-0"></span>기술 지원 얻기

본 설명서에 설명된 절차를 이해하지 못하거나 제품이 예상대로 수행되지 않을 경우 언제든지 다른 종류의 도움말을 사용할 수 있습니다 . 자세한 내 용은 시스템의 하드웨어 사용 설명서의 " 도움말 얻기 " 를 참조하십시오 .

또한 Dell Enterprise Training 및 Certification 도 이용할 수 있습니다 . 자세 한 내용은 www.dell.com/training 을 참조하십시오 . 지역에 따라 이 서비스 가 제공되지 않을 수도 있습니다 .

<span id="page-26-0"></span>부록

## <span id="page-26-1"></span>문제와 해결방법

아래의 표에는 알려진 문제 , 해결방법 , 해당 문제의 적용대상이 열거되어 있습니다.

#### 표 A-1. 문제와 해결방법

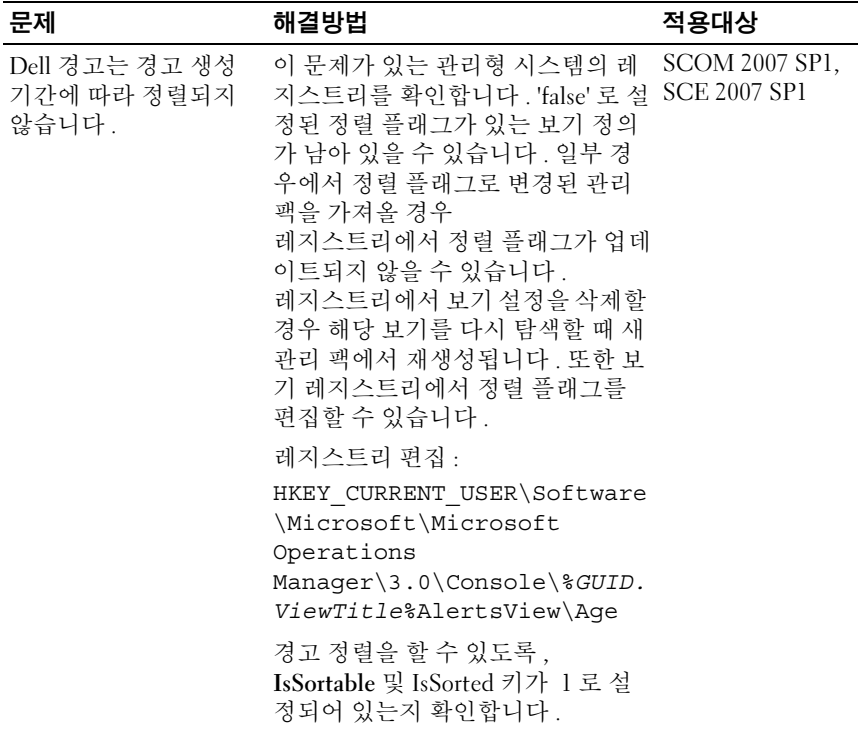

#### 표 A-1. 문제와 해결방법

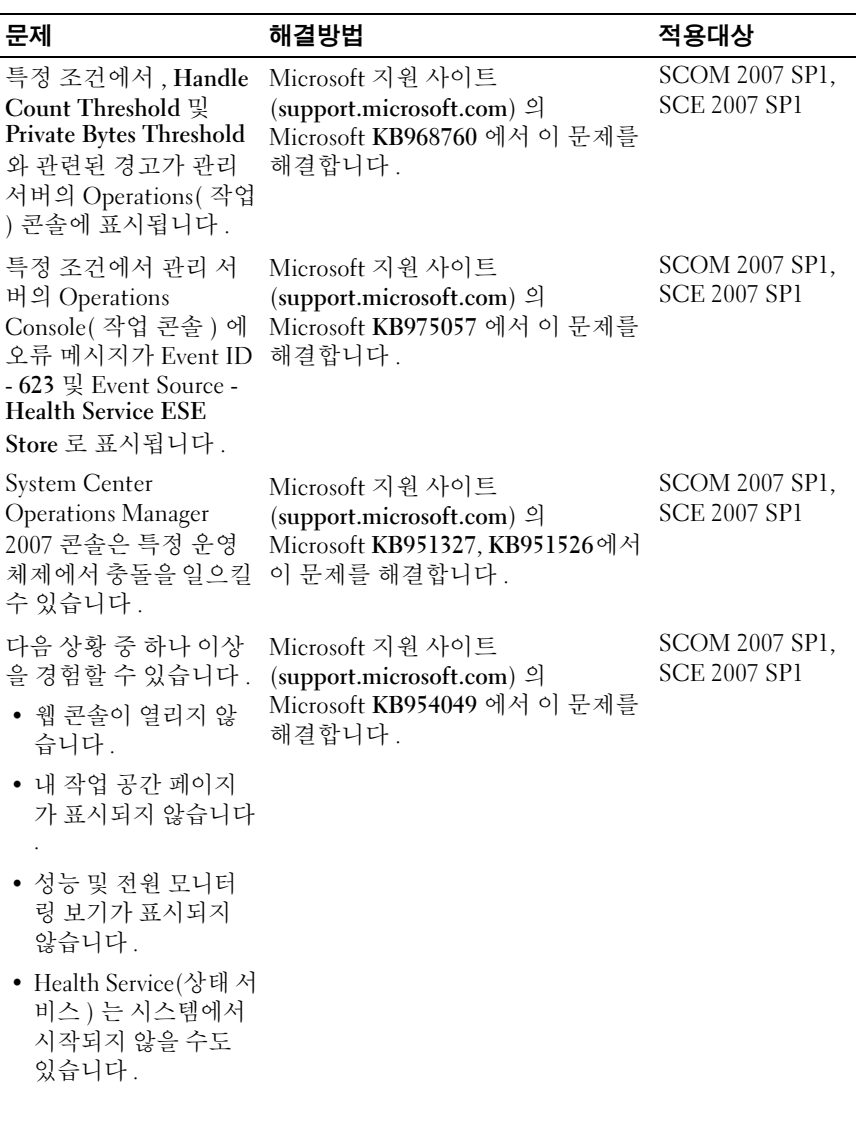

#### 표 A-1. 문제와 해결방법

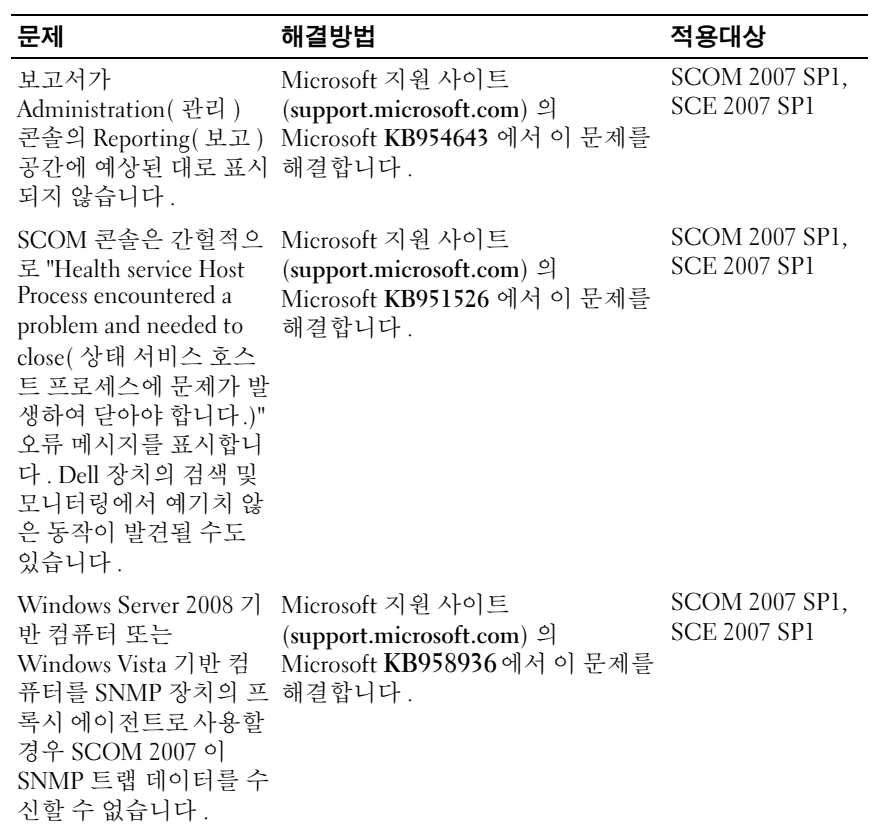

#### 부록